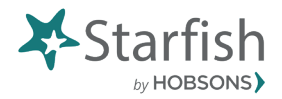

**Starfish Early Alert Flags Overview**

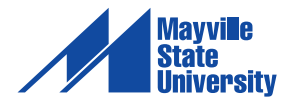

## **How do I clear a flag?**

Clearing flags is an important part of establishing a complete and current student profile in Starfish. Having accurate and up-to-date information in Starfish allows advisors and other support providers to use Starfish to have informed discussions with students. Flags can be cleared by instructors, advisors and other support providers depending on the type of flag and the individual's relationship with the student.

Instructors are encouraged to clear flags when an issue they raised is resolved to their satisfaction. Advisors and other support providers can also clear flags if they have worked with a student to resolve the flagged issue.

Note: If an advisor or support provider has information to share but does not feel the flagged issue has been resolved, by selecting Add Comment, they can add context to the issue without clearing the flag.

There are a couple ways to clear a flag. One way is through the Flag Menu:

1. Whenever you see the Flag Menu icon in Starfish you can click the icon to open the Flag Menu and manage the flag. 2. In the Flag Menu, select Clear Flag.

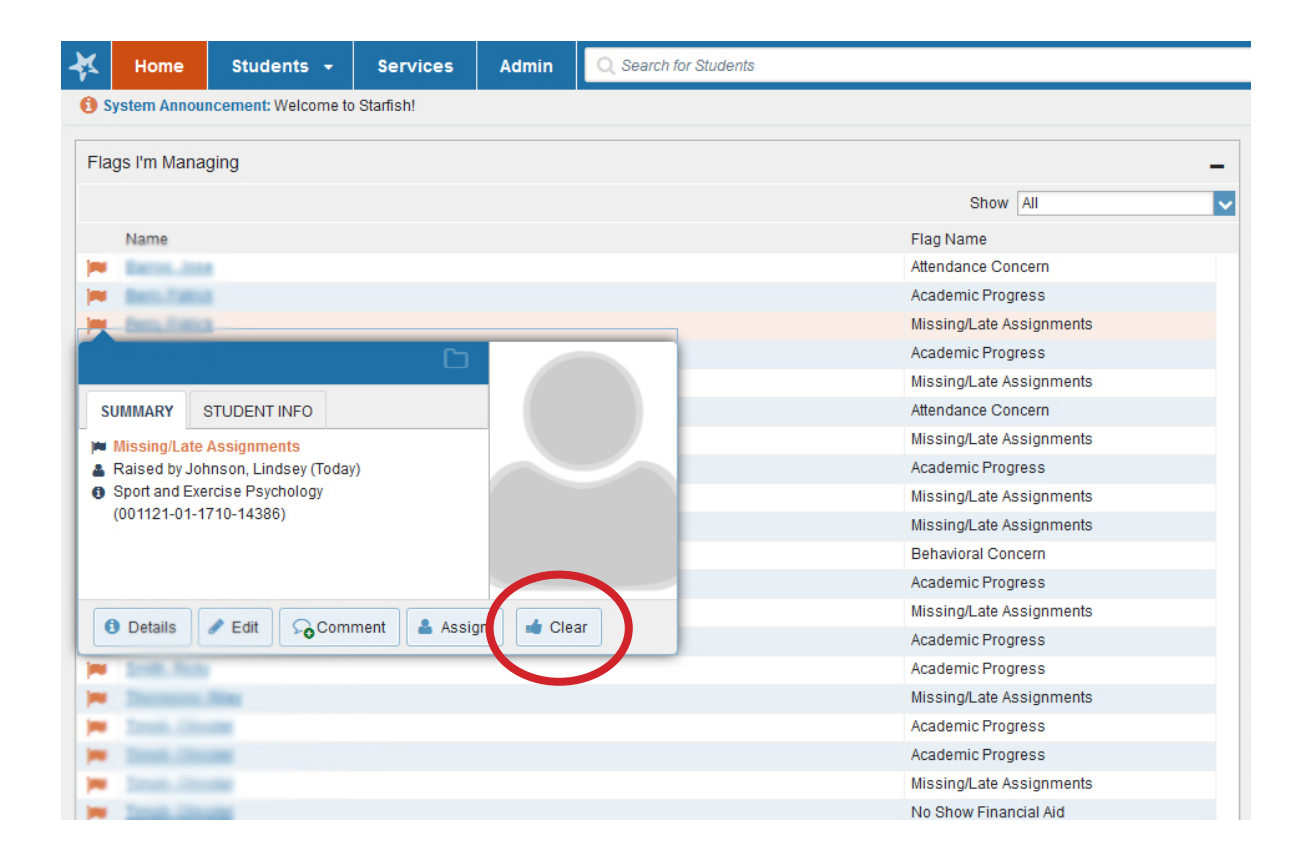

You can also clear flags through the Tracking screen.

- 1. Click on the Students link from the home screen
- 2. Click on the Tracking tab.
- 3. Click in the checkbox next to a student's name to select the flag to be cleared.
- 4. Select the Resolve icon in the action bar at the top of the page.

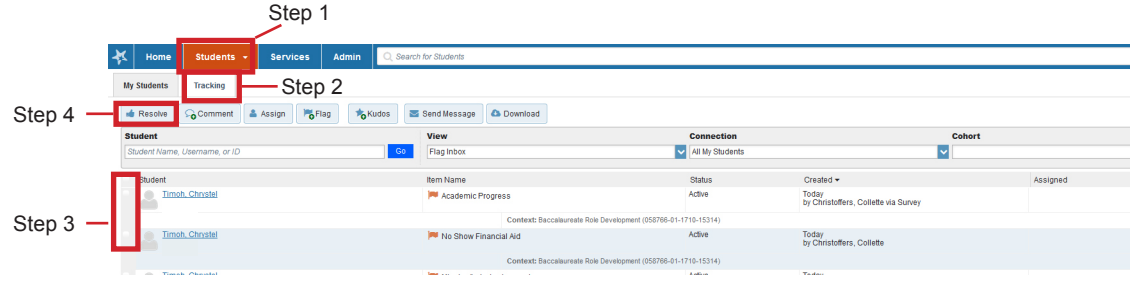

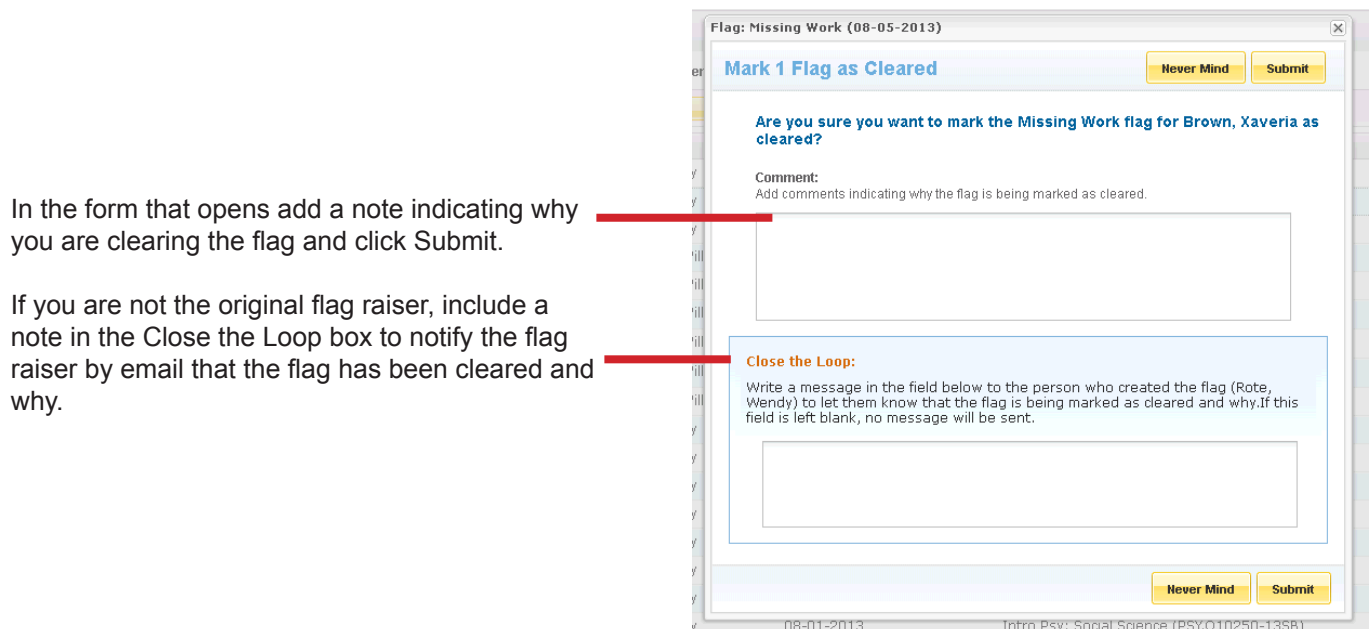